# Certification sample questions

# **LSEG** Workspace

| What is the maximum | number of doc | cuments that can | be added to your b | oriefcase at one time? |
|---------------------|---------------|------------------|--------------------|------------------------|
| □ 25                |               |                  |                    |                        |

- □ 100
- □ 100
- □ 200
- □ 50

## Which of the following can you search for in the News Monitor app?

- □ Companies
- □ Portfolios/Lists/Monitor
- □ Languages
- ☐ All of the above

## What type/s of data can be retrieved using the formula builder?

- □ Real time
- □ Fundamental
- □ Historical
- $\hfill\Box$  All of the above

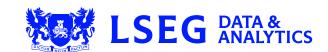

# Eikon

| W  | hich two ways can you access the News Monitor app?                                                        |
|----|----------------------------------------------------------------------------------------------------|
|    | Type the word 'News' into the Eikon Search box and select the News Component from Autosuggest             |
|    | Eikon Menu > News & Research                                                                              |
|    | Press the 'F2' key                                                                                        |
|    | Eikon Menu > Search Tools                                                                                 |
|    | Type the word 'Monitor' into the Eikon Search box and select the News Component from Autosuggest          |
|    |                                                                                                    |
| W  | hich of the following statements regarding the Excel add-in is false?                                     |
|    | You can share your Excel files with other Eikon users by uploading them to the template library           |
|    | You can access pre-built templates by clicking 'Templates' in the Refinitiv menu                          |
|    | You can access pre-built templates from within a cell using the TEMP function                             |
|    | You can upload your own Excel files to 'My Files' so you can access them from anywhere                    |
|    |                                                                                                    |
| ls | the following statement true or false?                                                                    |
|    | a new app is grouped with apps that are already linked together, the new app will be stomatically linked. |
|    | True                                                                                                    |
|    | False                                                                                                    |

# **Datastream**

| Which two of the fo | allawing are wave t  | o add a chart or  | charte from the | Library to a collection | ~? |
|---------------------|----------------------|-------------------|-----------------|-------------------------|----|
|                     | Jiiowiiiu ale wavs i | .o auu a chait oi | citation in the | Library to a confection | 1: |

- □ To add a single chart to a collection, open the flyout next to the chart, go to Collections, select Add to collection and select the collections
- ☐ To add multiple charts to a collection, click the checkboxes next to the charts to select them, click the Add to collection icon on the toolbar
- ☐ Right click on a chart and select Add to collection
- ☐ Right click on a folder in the Library > Export > To collection

# Which of the following is a benefit of embedding a Datastream for Office - Excel request?

- $\hfill\Box$  The data can be dynamically updated going forward
- ☐ The data request can never be changed
- ☐ An embedded request allows a user to download more data than a manual request
- ☐ An embedded request gives the option to download data in chart format whilst a manual request does NOT

### How can you download data for more than one series in a Static Request?

- ☐ In the Series/List field type the codes for all required series, separated by a comma, or use a list code
- ☐ In the Series/List field type the codes for all required series, separated by a plus sign
- ☐ It is NOT possible to type in the codes, you must search for them in Navigator
- □ A Static Request does not allow you to download data for more than one series. This is only possible in a Time Series request

# Which of the following data is NOT available for Equities?

- □ Attribution data types
- ☐ Asset4 environmental, social and governance (ESG) data
- □ WorldScope Company Accounts data
- □ I/B/E/S® estimates

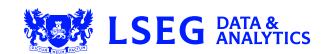